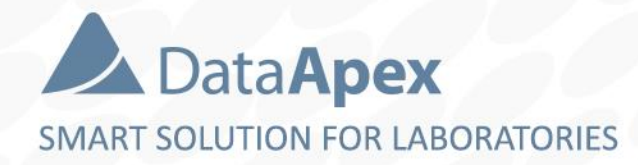

#### **∆Clarity**™ advanced chromatography software

# **DISTRIBUTOR TRAINING Installation & Configuration**

P010/80F 10/2022

### **Content**

- **E** Licensing & Software Protection
- $\Theta$  Installation
- $\blacktriangleright$  Registration
- $\rightarrow$  Configuration

## **Software protection by HW key**

- **One HW key required for each station (PC)**
- **De Clarity station per PC**
- Non-driver USB HW key is standard (other types on request)

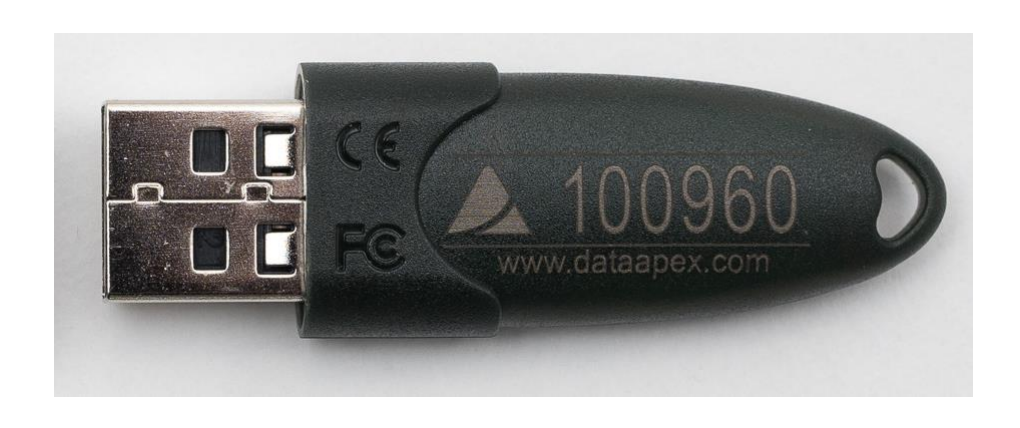

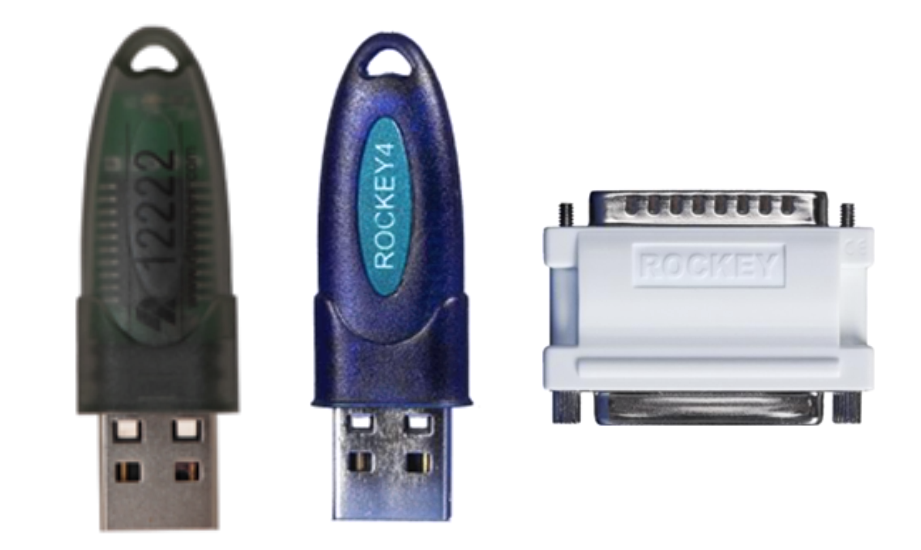

## **Software protection by HW key**

- $\blacktriangleright$  User code (alphanumeric code) combined with the appropriate HW key (S/N yyyyyy) is required to operate Clarity (S/N xx-yyyyyy)
- TRIAL option is available (HW key required) for potential customers' in-house testing
- $\Box$  Clarity rejects to start without HW key plugged in
- $\blacktriangleright$  Possibility to install Clarity DEMO which does not require HW key
- Important: **Loss of the HW key is equal to a loss of the license!**

## **Installation**

Obtain Clarity installer *install.exe* from USB medium of download it from DataApex webpage (not applicable to OEM versions)

 $\times$ 

- Select Run as an Administrator (under intended Windows User Account) - Sometimes might be necessary modify UAC
- $\blacktriangleright$  Select language for installation procedure and follow the guidance of installer

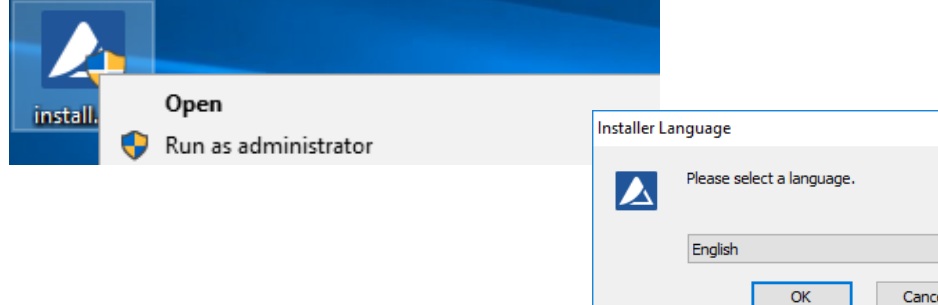

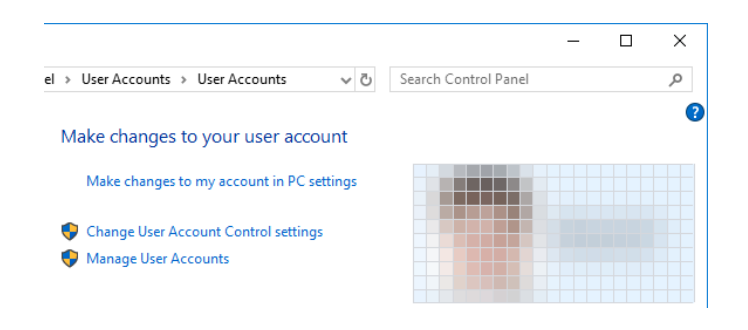

#### $\boxed{22}$ INSTALLATION & CONFIGURATION → INSTALLATION

been found

of Clarity y

Ful

E

E

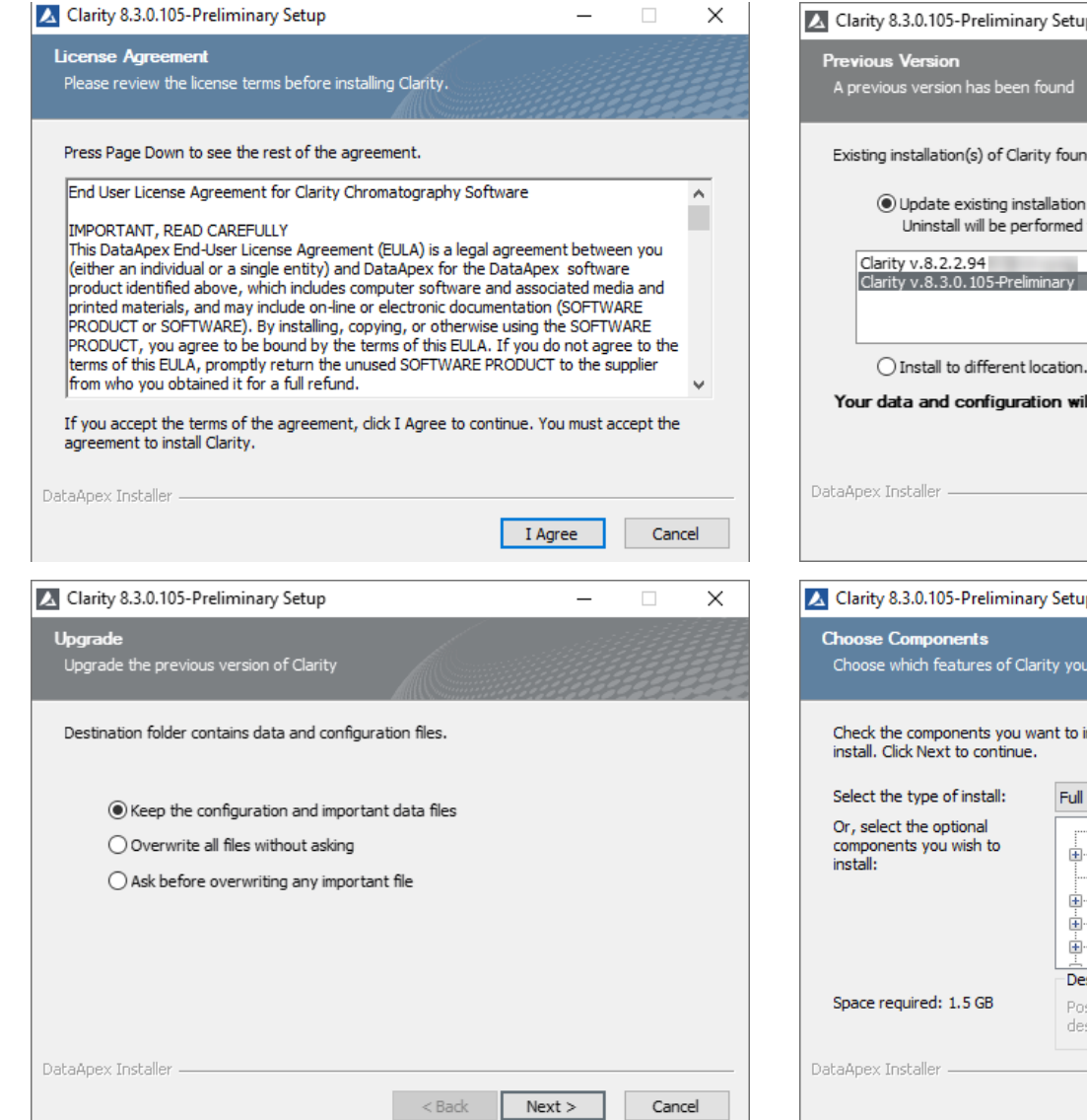

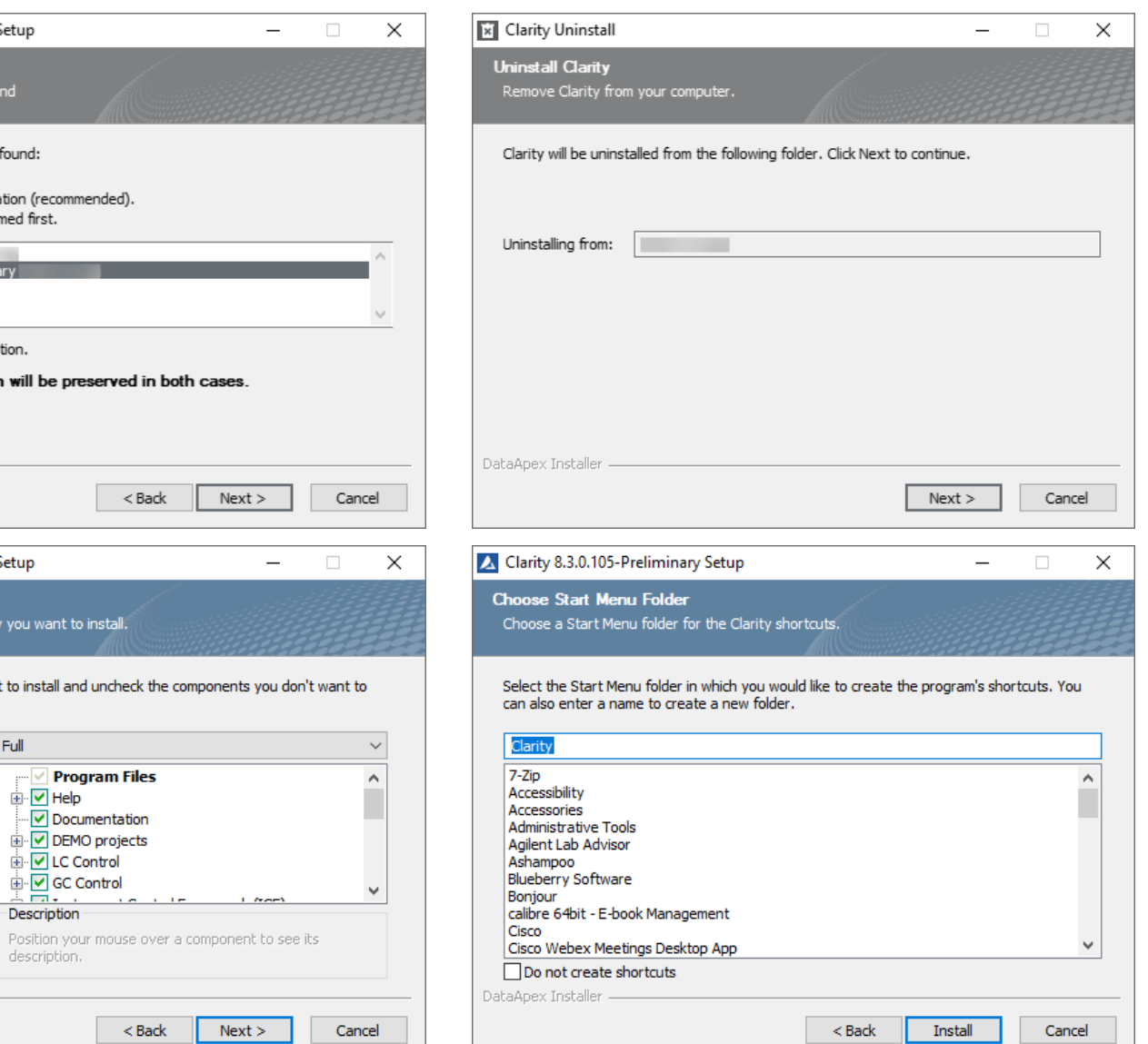

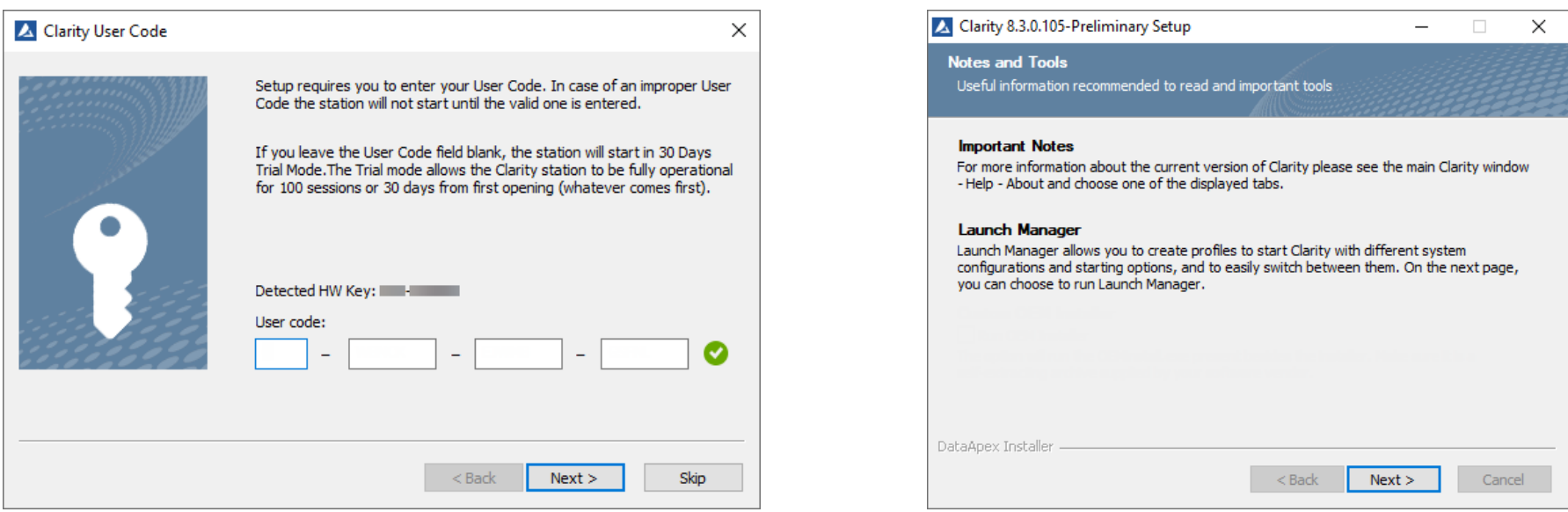

 $\blacktriangleright$  After installation is successfully finished is time to connect chromatography hardware to PC, not earlier

#### **ezi** INSTALLATION & CONFIGURATION → HARDWARE INSTALLATION

 $\triangleright$  Electric connections – the Shielding cable (DETx Signal cable) must be always connected

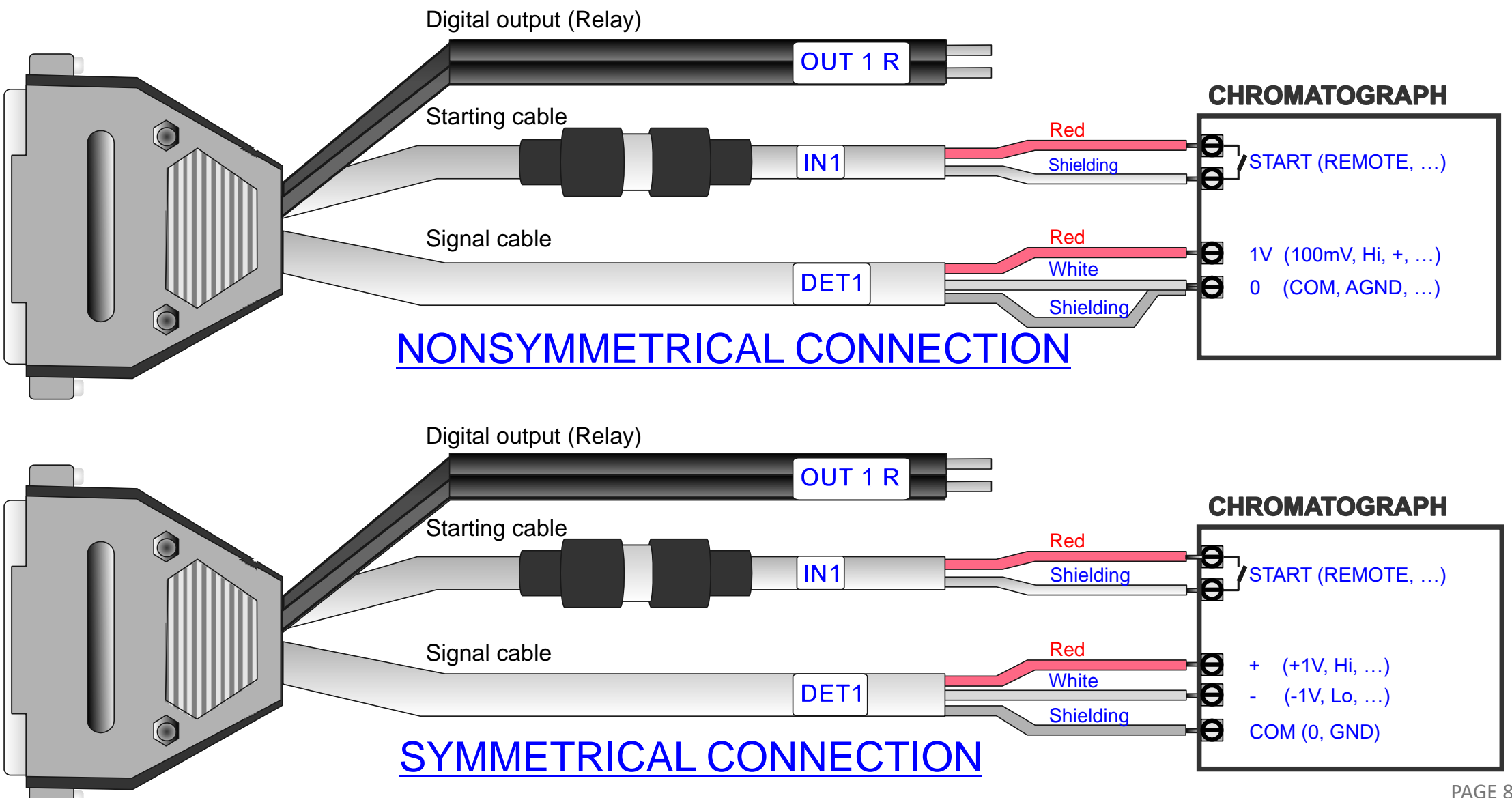

## **First start of Clarity - Registration**

- $\rightarrow$  Window appears after very first start
- $\blacktriangleright$  Required for free updates and free online support
- $\Rightarrow$  Registration can be also anytime later directly from Clarity or via DataApex web page

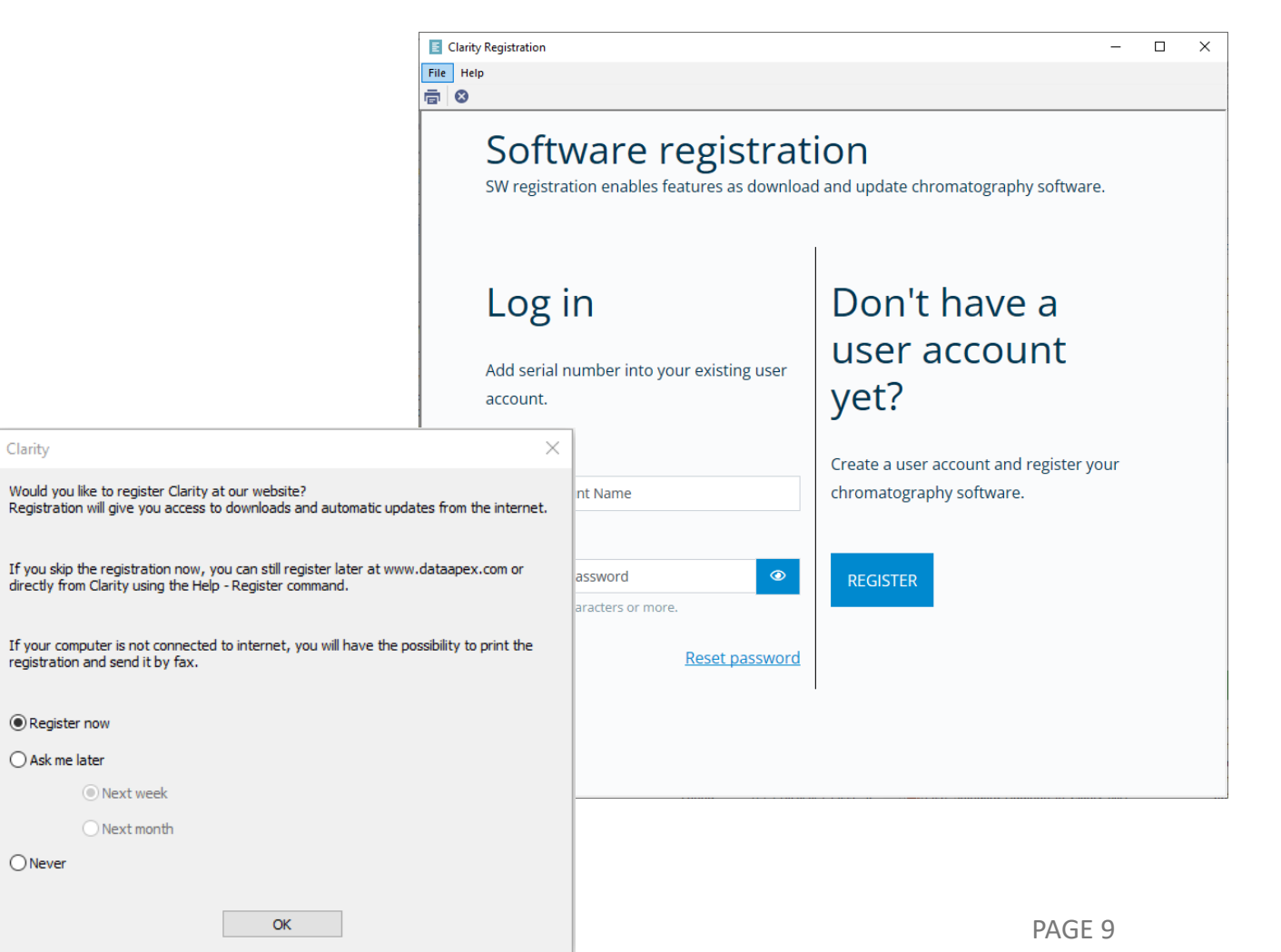

## **General Settings of Clarity**

- $\blacktriangleright$  Settings valid for entire station
- **El User Accounts**
- $\geq$  Configuration (& Units Setup)
- **Directories**
- **B** GLP Options
- **Digital Outputs**

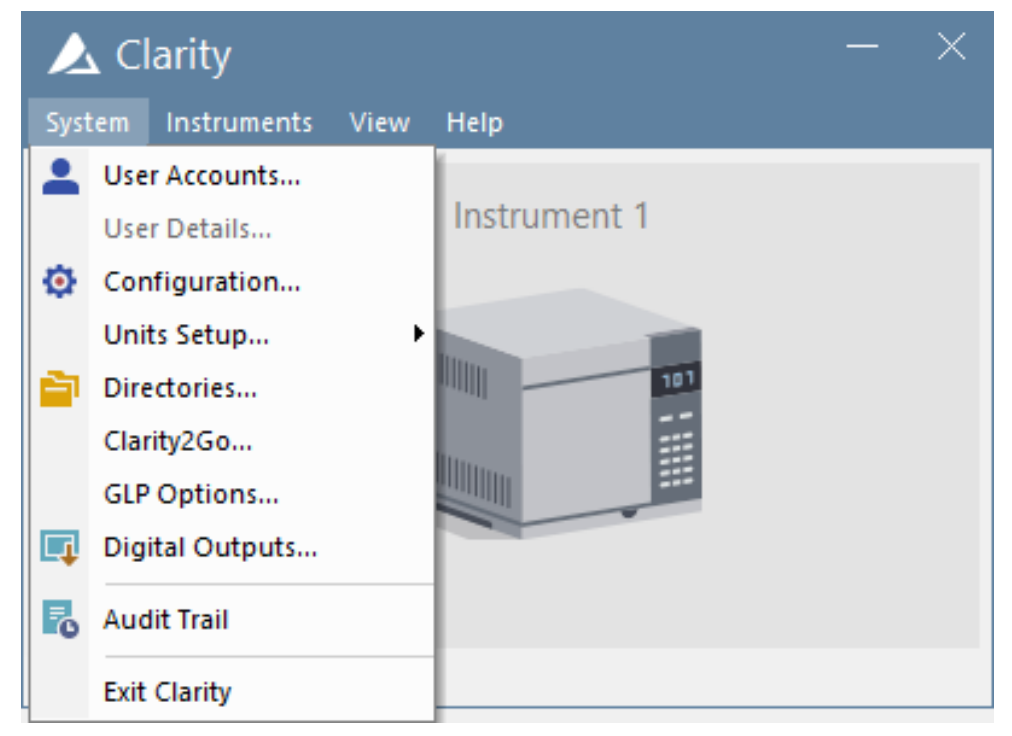

#### **User Accounts**

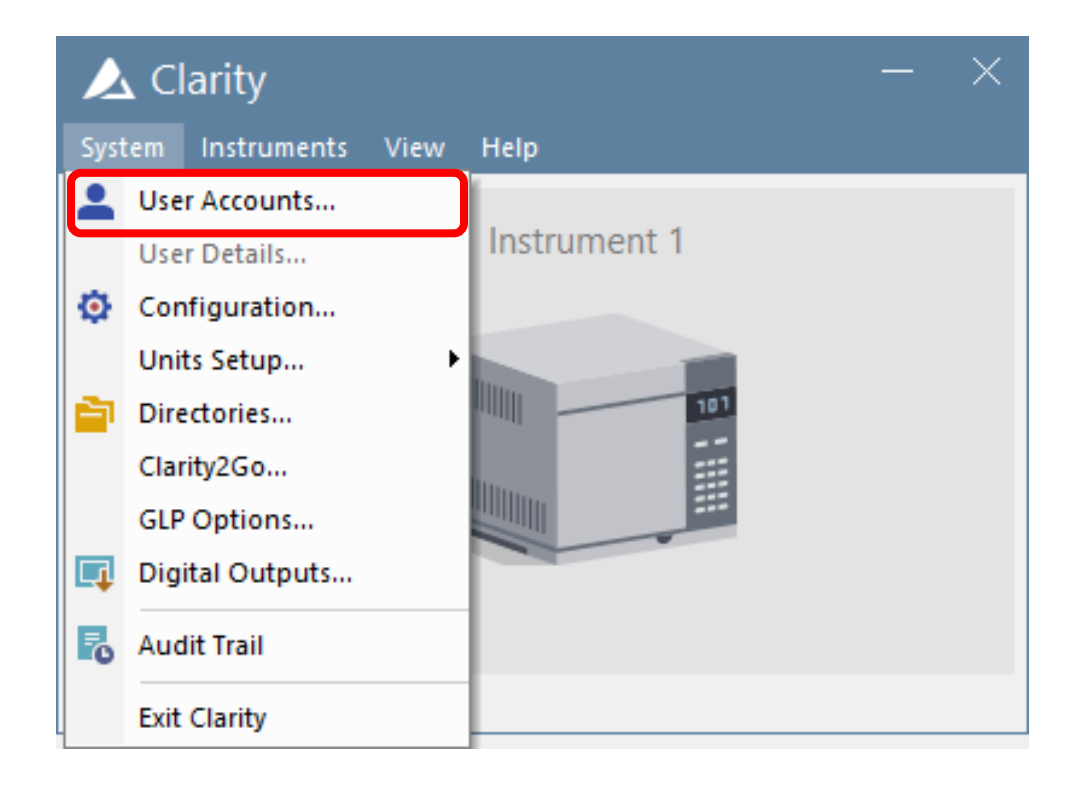

## **User Accounts**

- Administration of user accounts in Clarity
- $\Rightarrow$  Settings for passwords and access all over the Clarity
- $\blacktriangleright$  Setting of individual user privileges

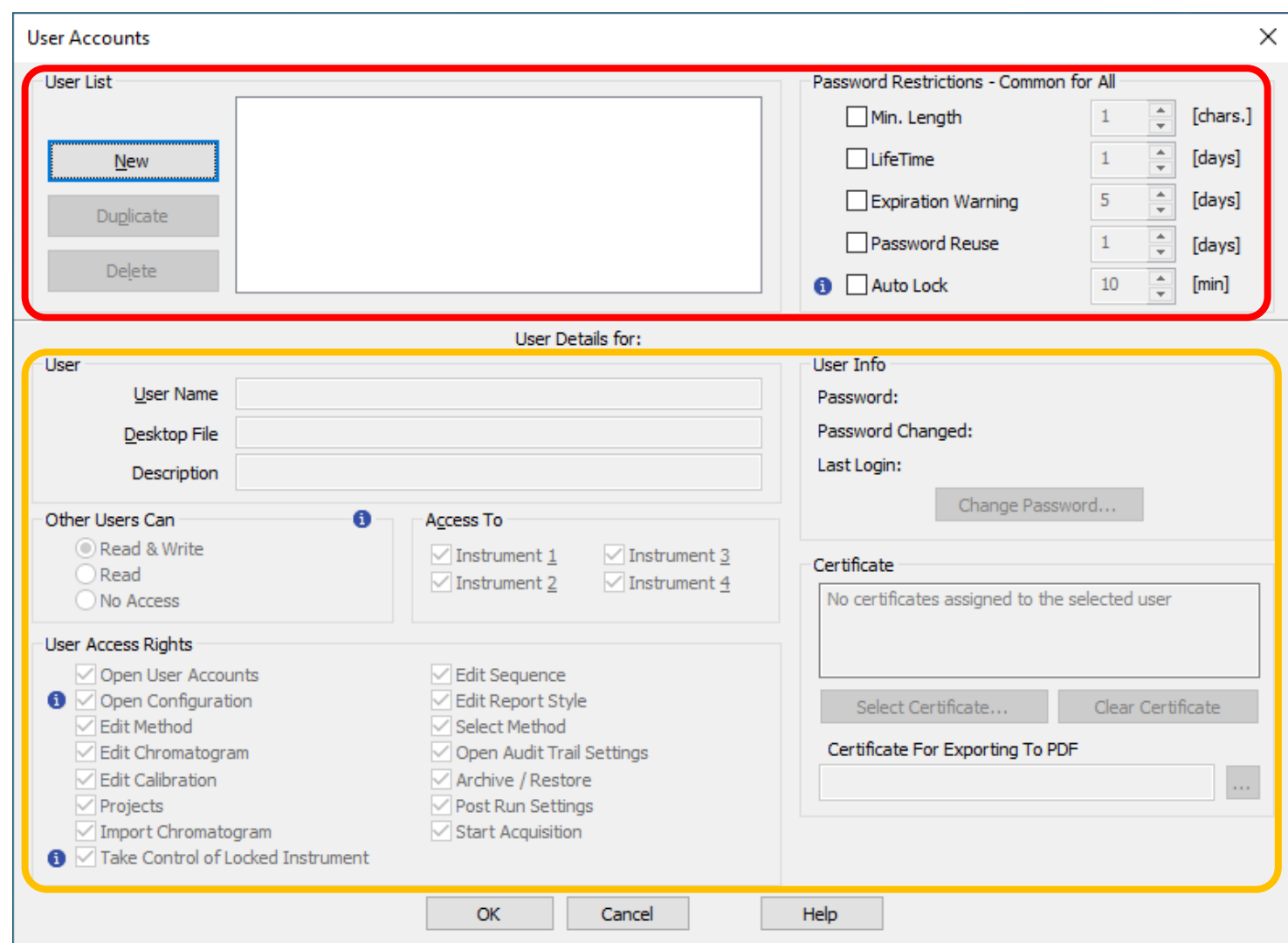

#### $\boxed{22}$  INSTALLATION & CONFIGURATION  $\rightarrow$  GENERAL SETTINGS  $\rightarrow$  USER ACCOUNTS

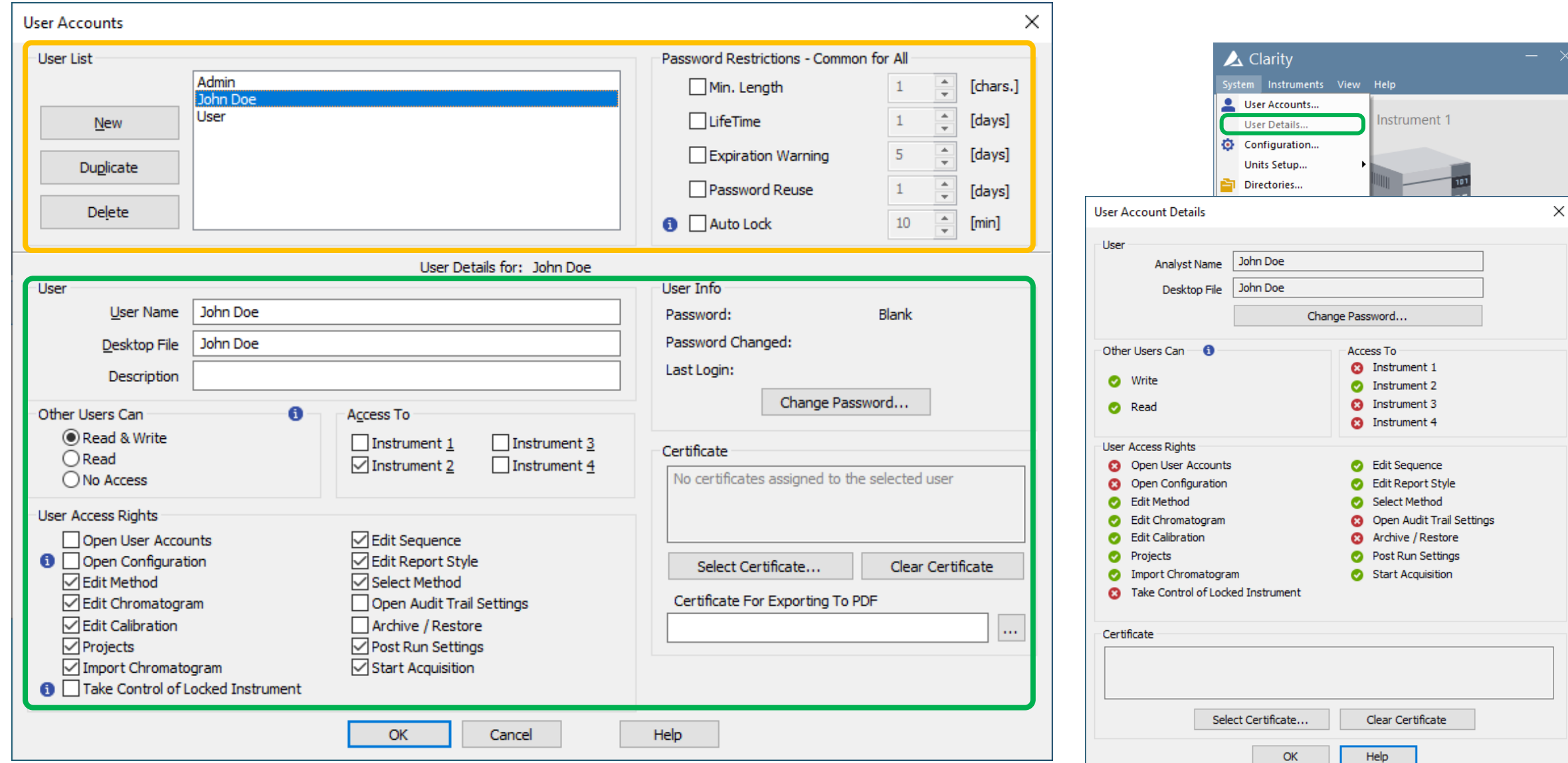

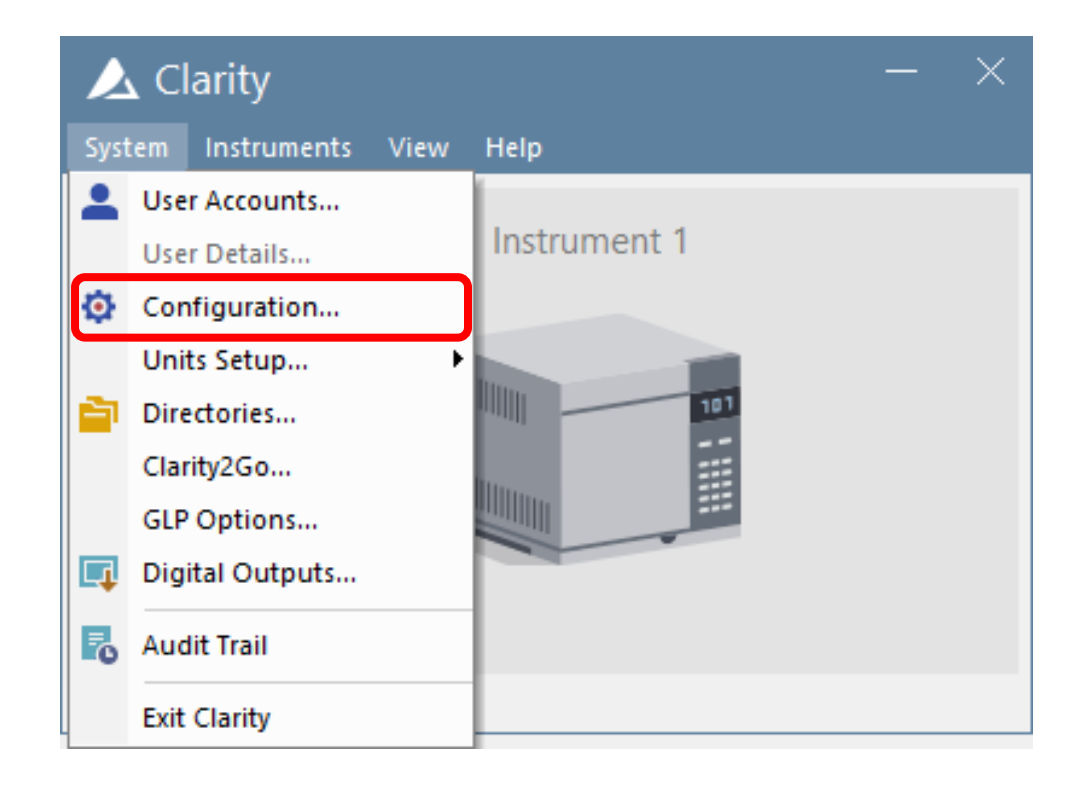

- $\Rightarrow$  Linkage between chromatography hardware and **Clarity**
- $\Rightarrow$  Left side list of all necessary drivers & overview of their assignments to Instruments
- $\blacktriangleright$  Right side
	- Instrument Type
	- drivers "on" Instrument
	- Synchronization between Clarity and hardware

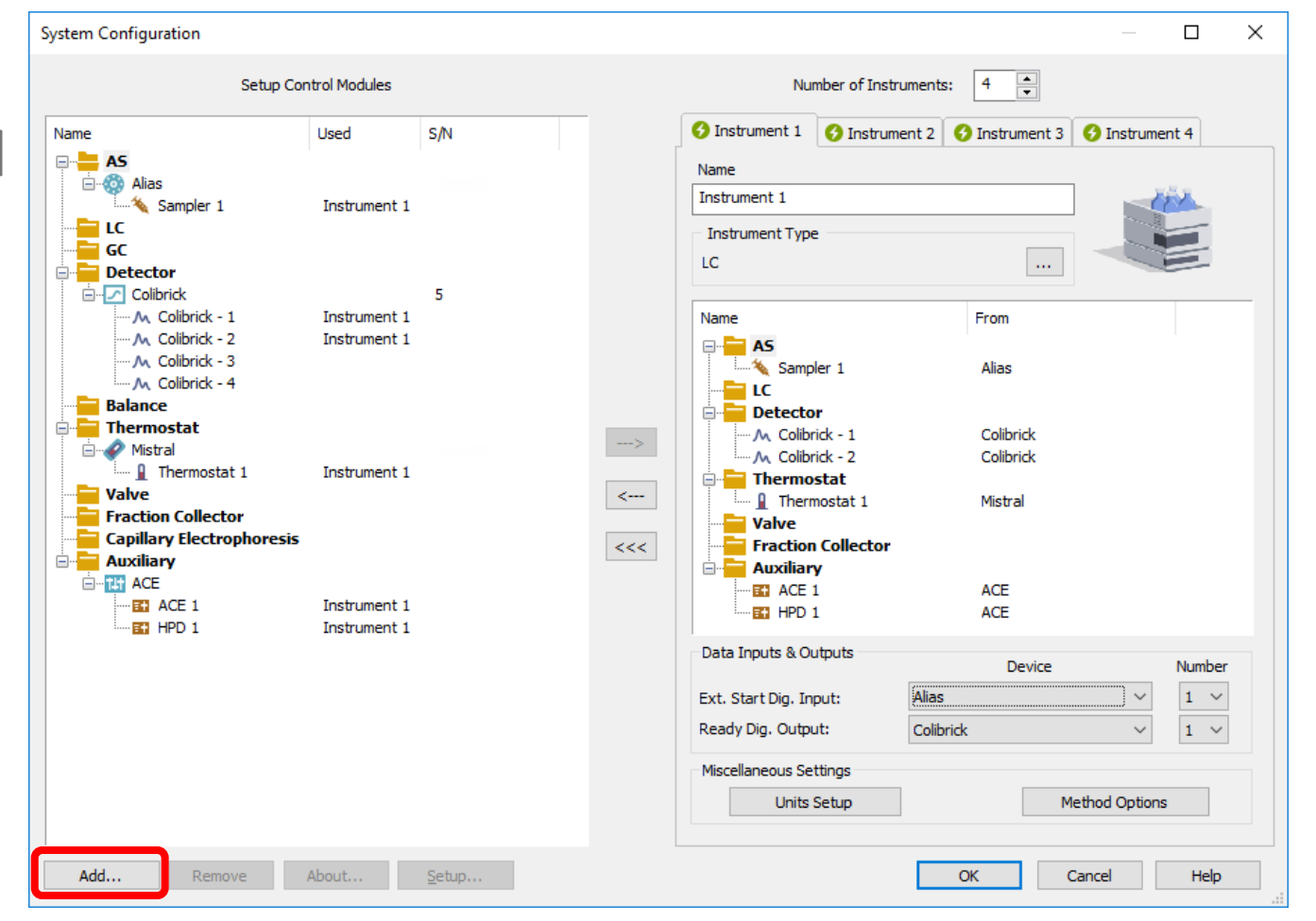

- **E** Available Control Modules
	- Pool of all Control modules in Clarity
	- Search tool with filters

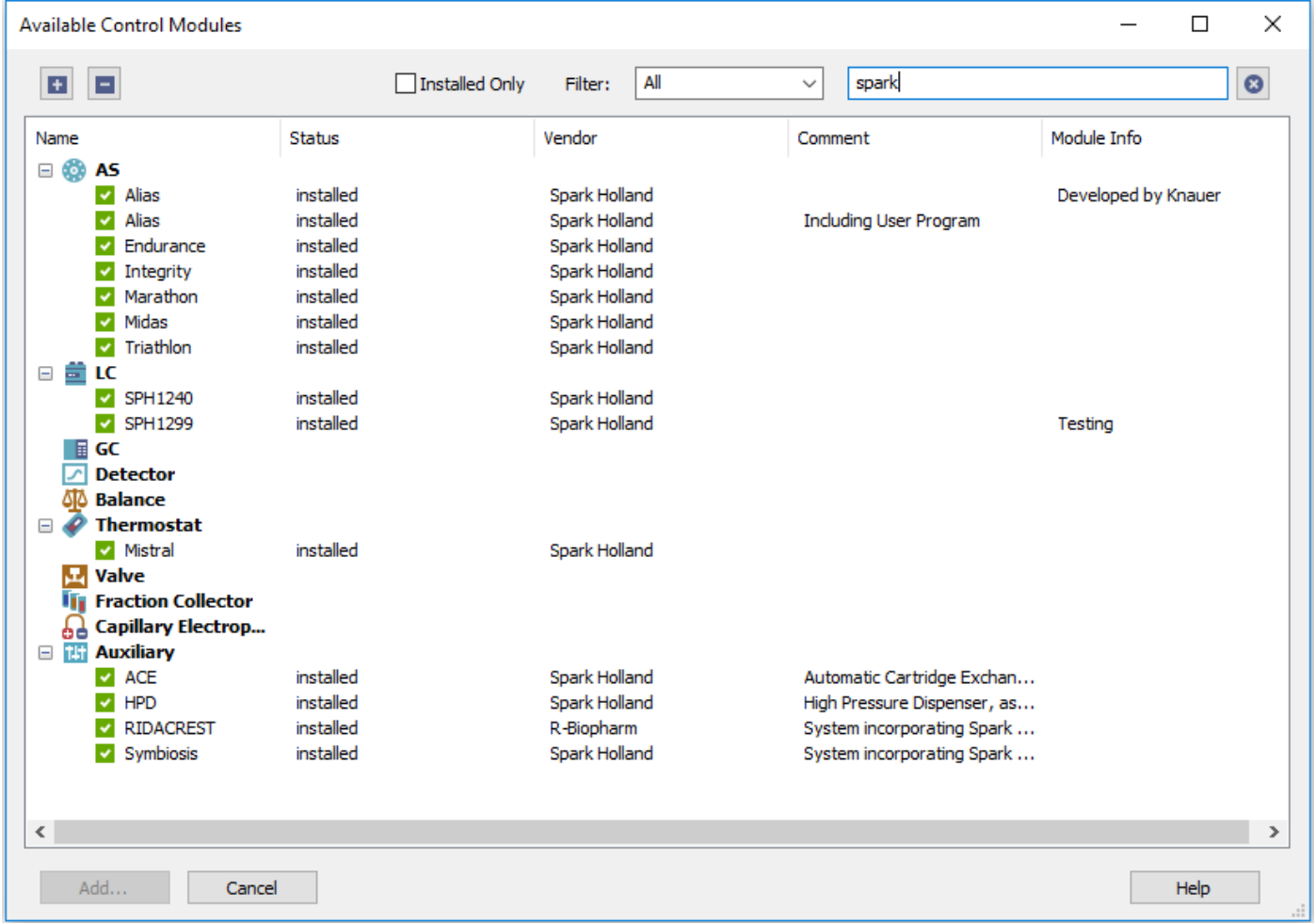

 $\blacktriangleright$  Setup

- Specific per each

Control module

Check

Cancel

Options

 $\ddot{\phantom{0}}$ 

LC<sub>1</sub>

LC<sub>2</sub>

LC<sub>3</sub>

 $LC<sub>4</sub>$ 

 $OK$ 

**Pump Setup** Communication

COM-Port:

Device-ID:

Firmware:

Serial-#: **Auxiliary Pump** 

Name  $(LC-1)$ : Name (LC-2):

Name (LC-3):

Name  $(LC-4)$ :

Device Information

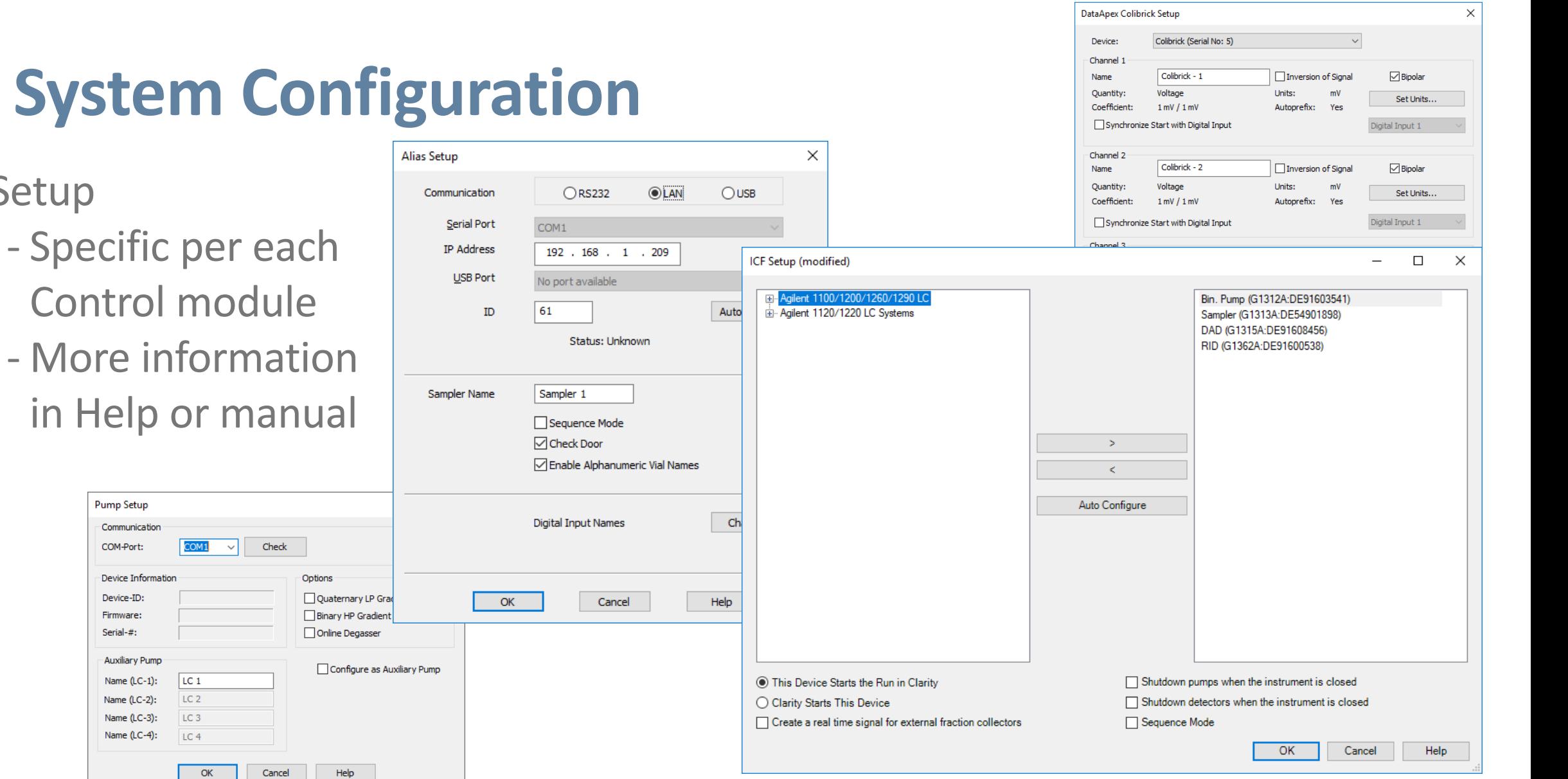

 $\overline{1}$ 

- **Data Inputs & Outputs** 
	- For correct synchronization between Clarity and hardware on the Instrument
	- Start Input definition of the device which triggers the start of analysis
	- Ready Output definition of device which may set ready for next analysis (significant for Sequence)

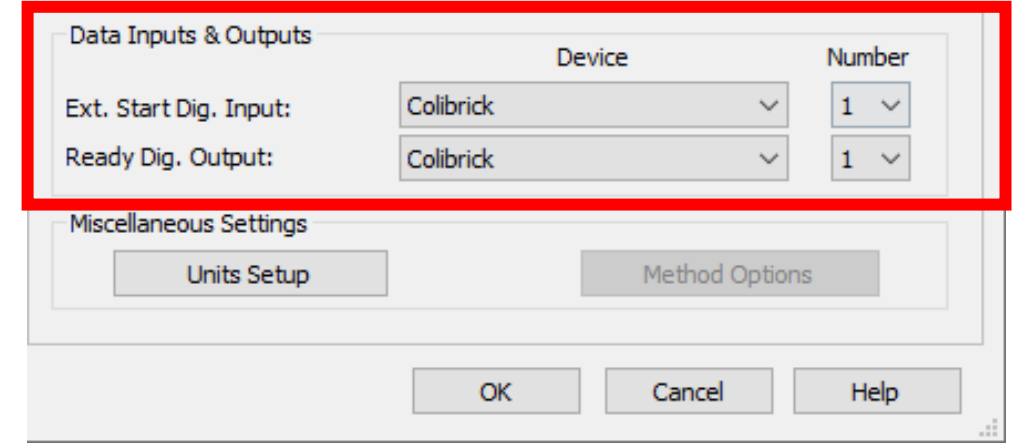

#### **UNITS SETUP**

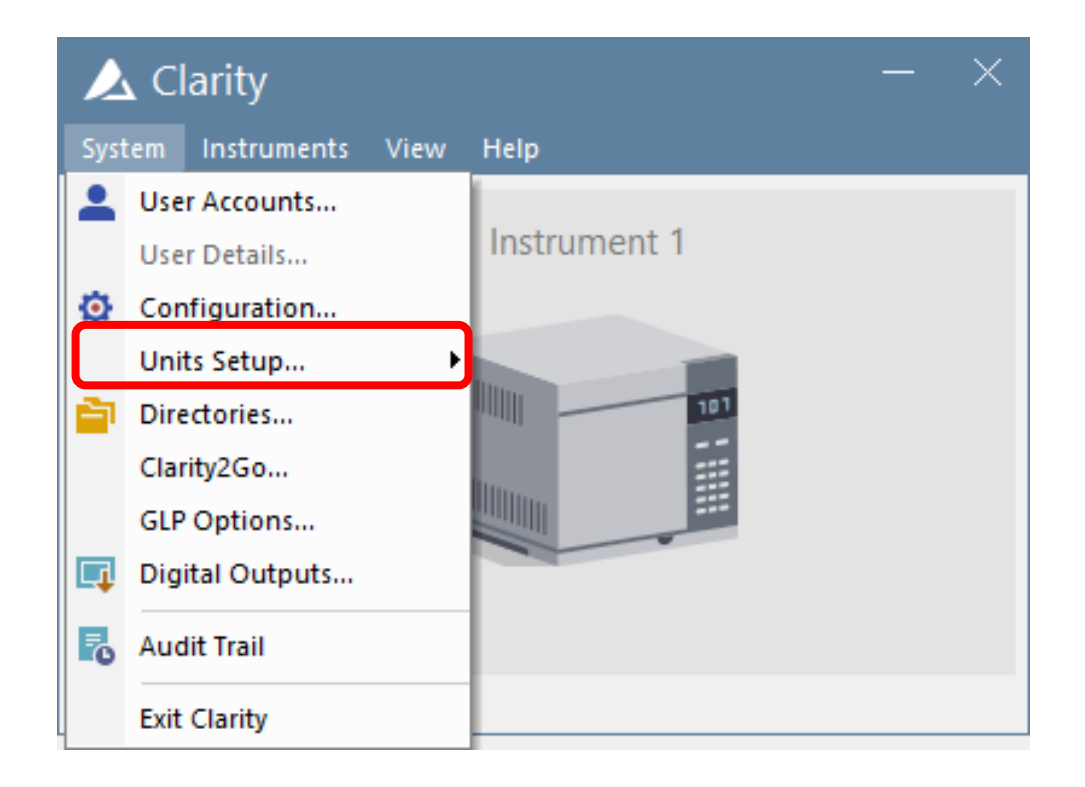

## **UNITS SETUP**

- $\blacktriangleright$  Setting of used units
- $\blacktriangleright$  Basic Flow, Pressure....
- Auxiliary Signals Voltage, Current...
- $\blacktriangleright$  X-Axis (time) minutes, seconds...
- $\rightarrow$  Valid per each Instrument separately

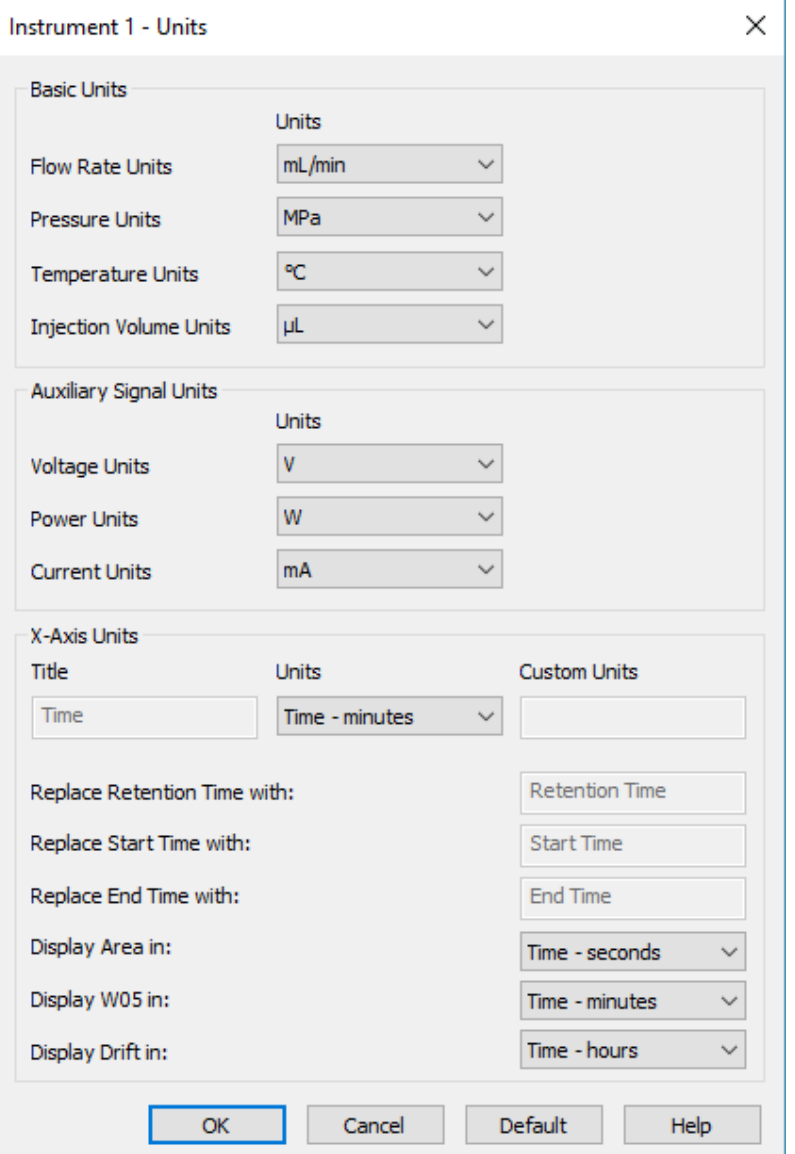

#### **DIRECTORIES**

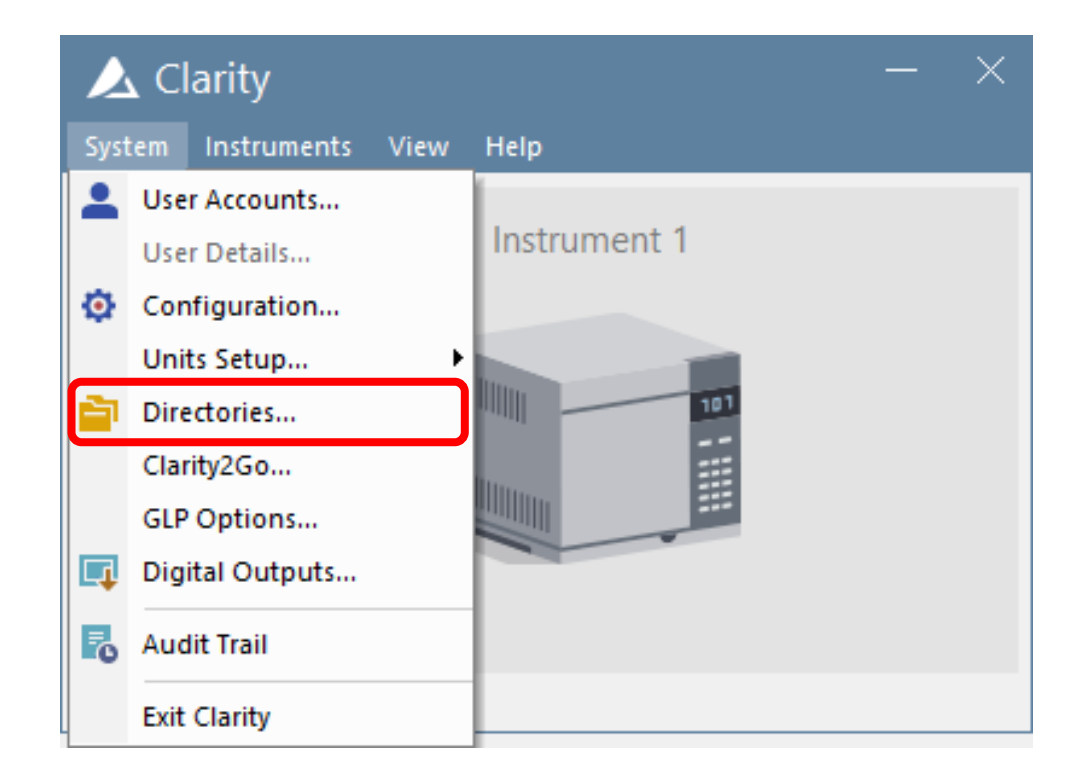

## **DIRECTORIES**

- $\blacktriangleright$  Setting of data and Audit trail locations
- **Directory** 
	- location where Clarity searches for Projects
- **E** Tool for networked use of Clarity/Clarity **Offline**

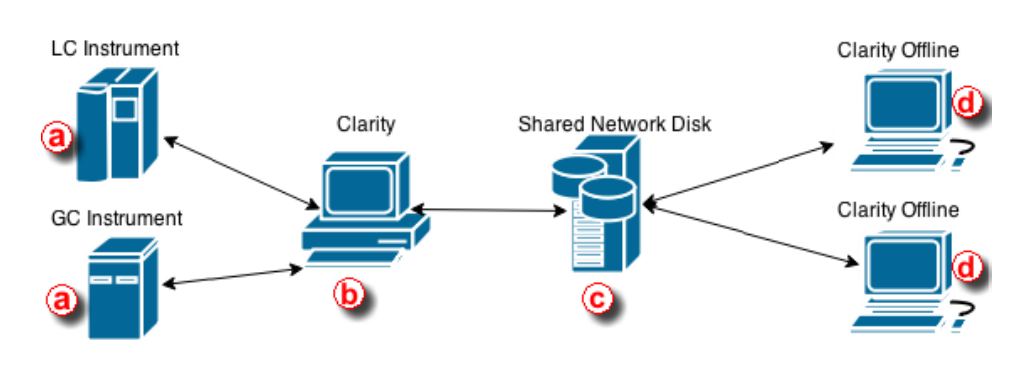

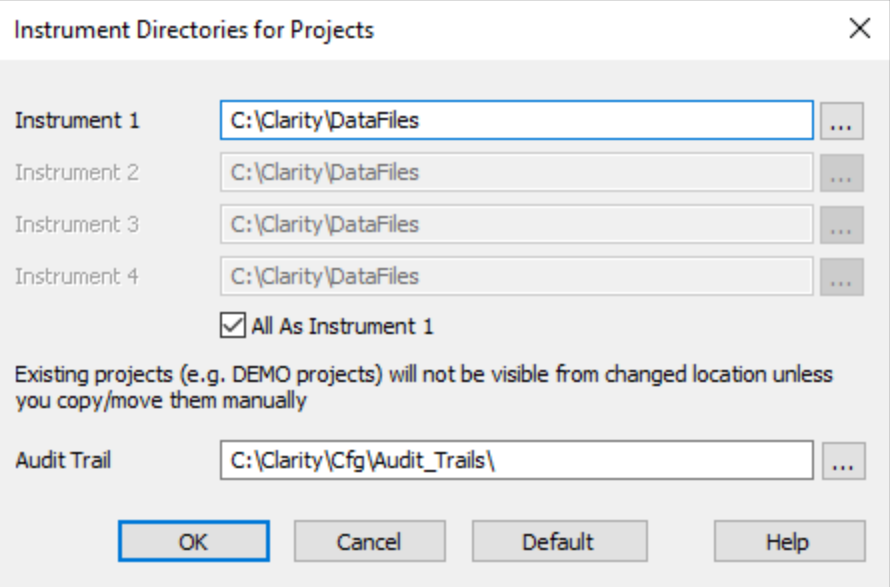

## **Clarity Installation Folder**

- $\Rightarrow$  Bin binary files the software itself
- $\triangleright$  Cfg configuration of the software
- Datafiles projects' folders, Common folder, Projects folder E.
	- Common report styles, method templates

sequence template & other shared files

- Projects – information related to individual projects

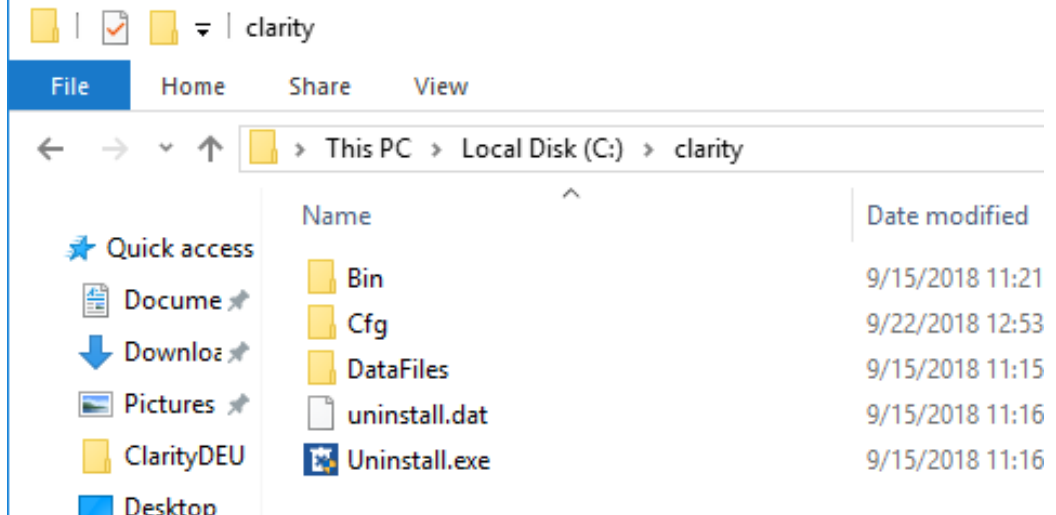

## **Project folders**

- Project folder methods (\*.met), sequences (\*.seq)
- $\blacktriangleright$  Calib subfolder calibrations (\*.cal) & chromatograms of standards (\*.prm)
- Data subfolder sample chromatograms (\*.prm)  $\blacktriangleright$

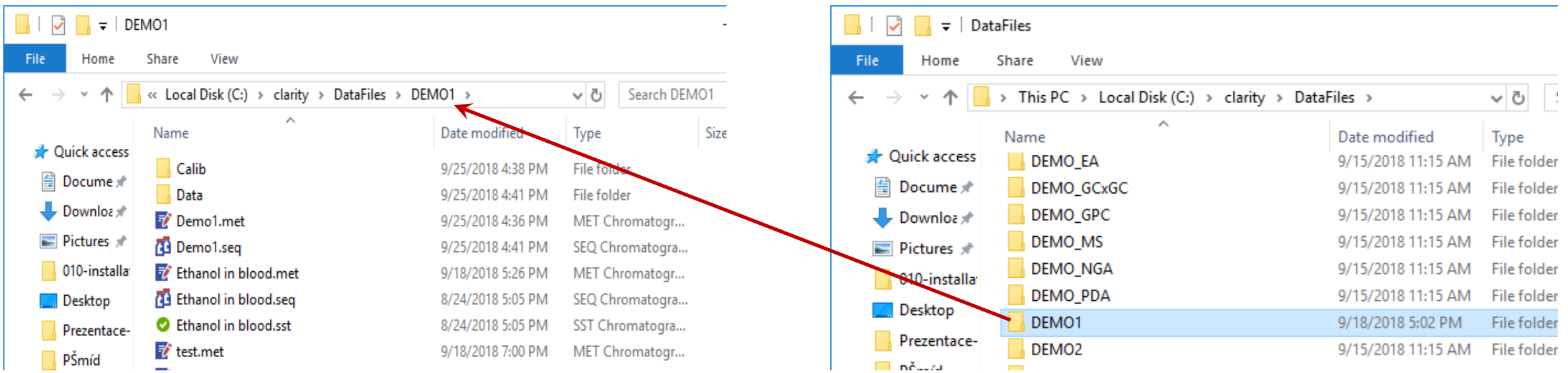

## **Project Setup dialog**

- $\blacktriangleright$  Can be invoked from Instrument window
- Administration of projects (creating of new ones, renaming...)

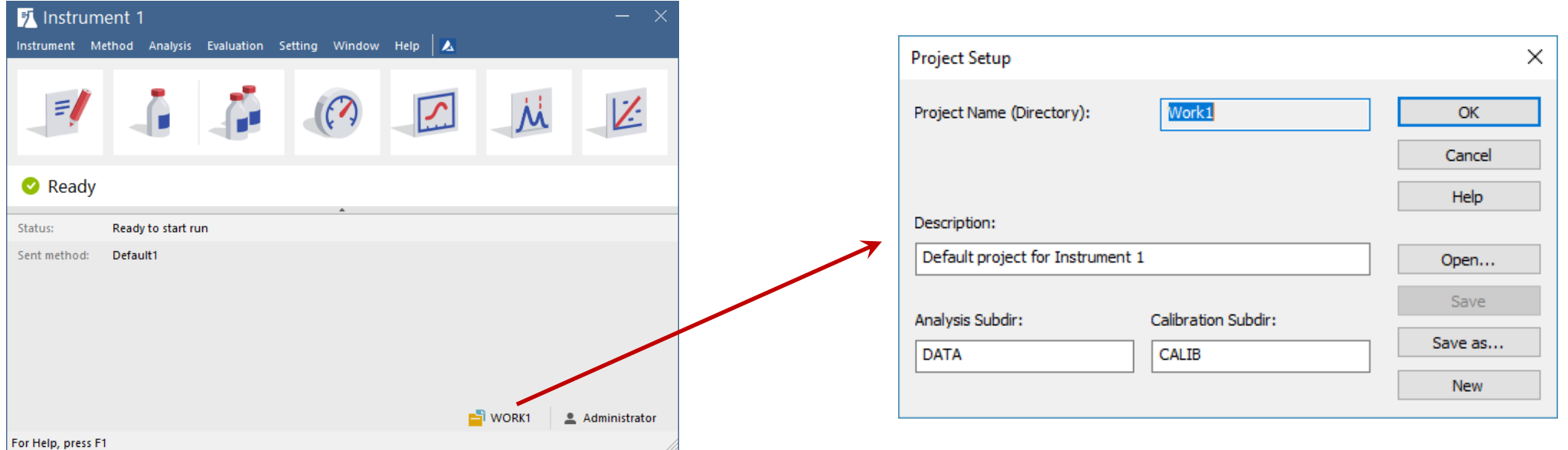

### **GLP OPTIONS**

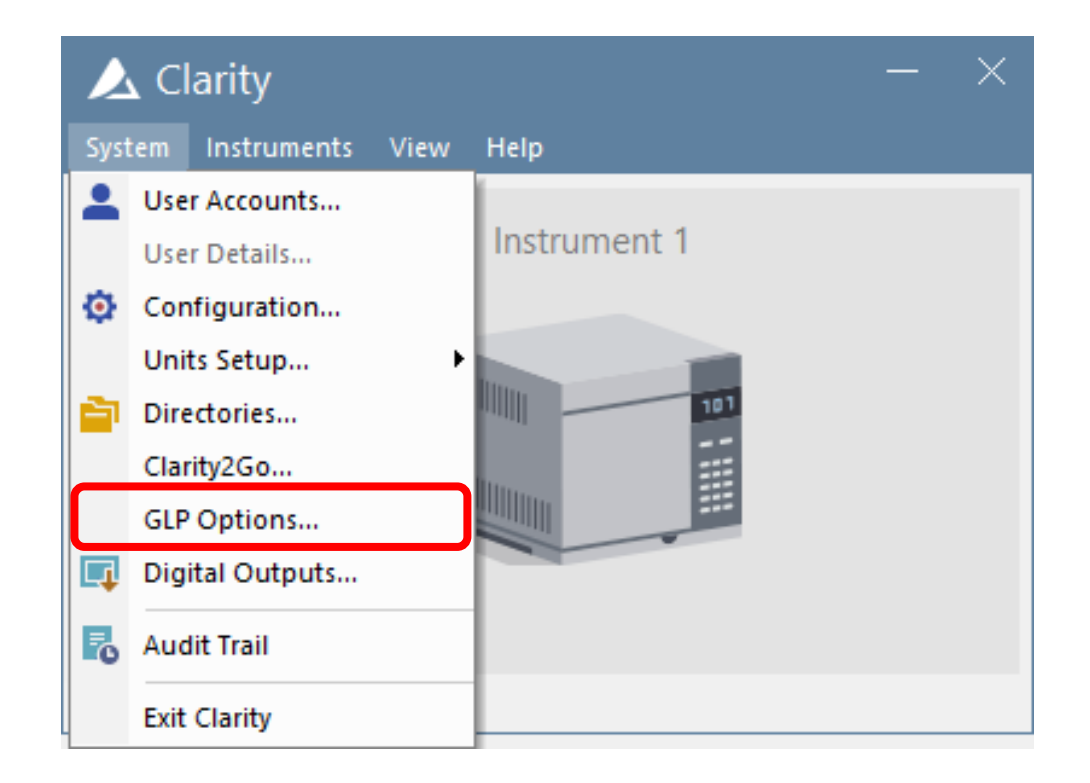

### **GLP OPTIONS**

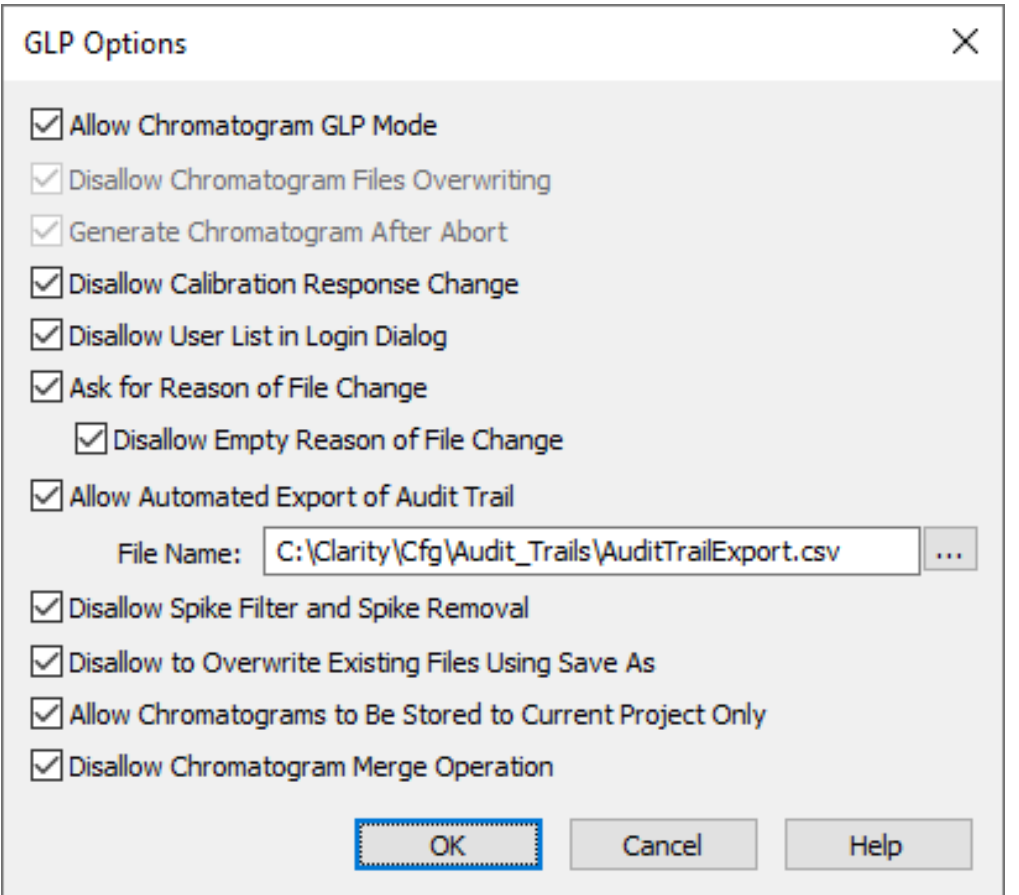

## **DIGITAL OUTPUTS**

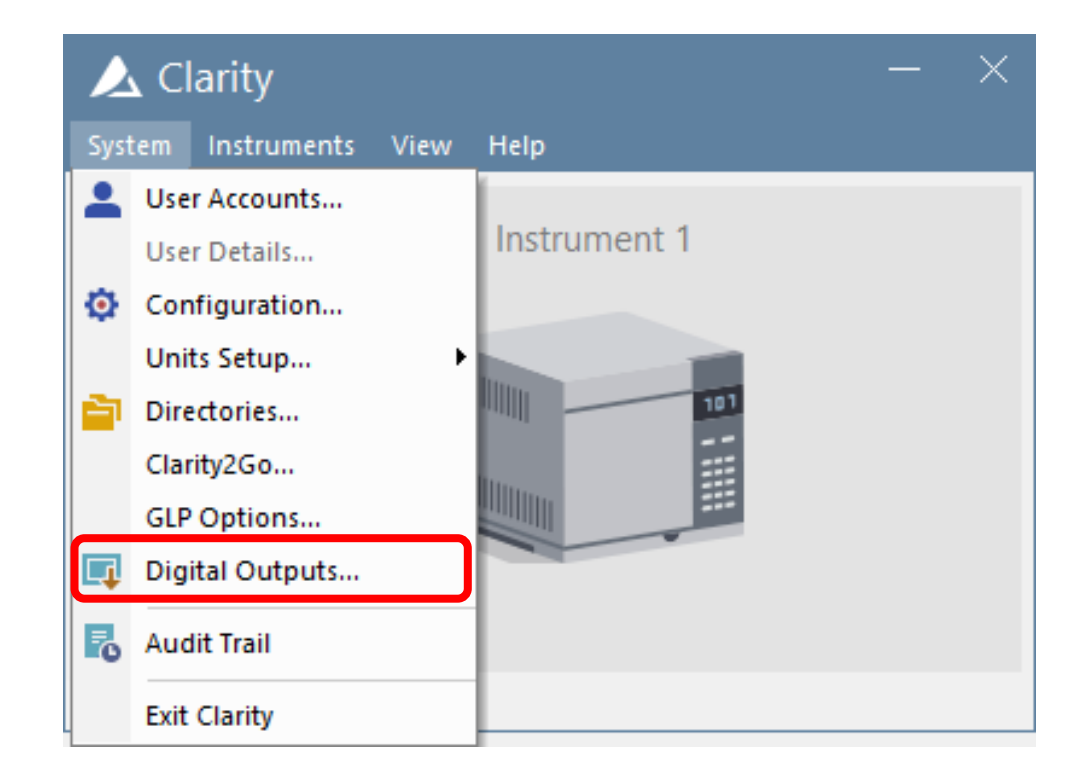

## **DIGITAL OUTPUTS**

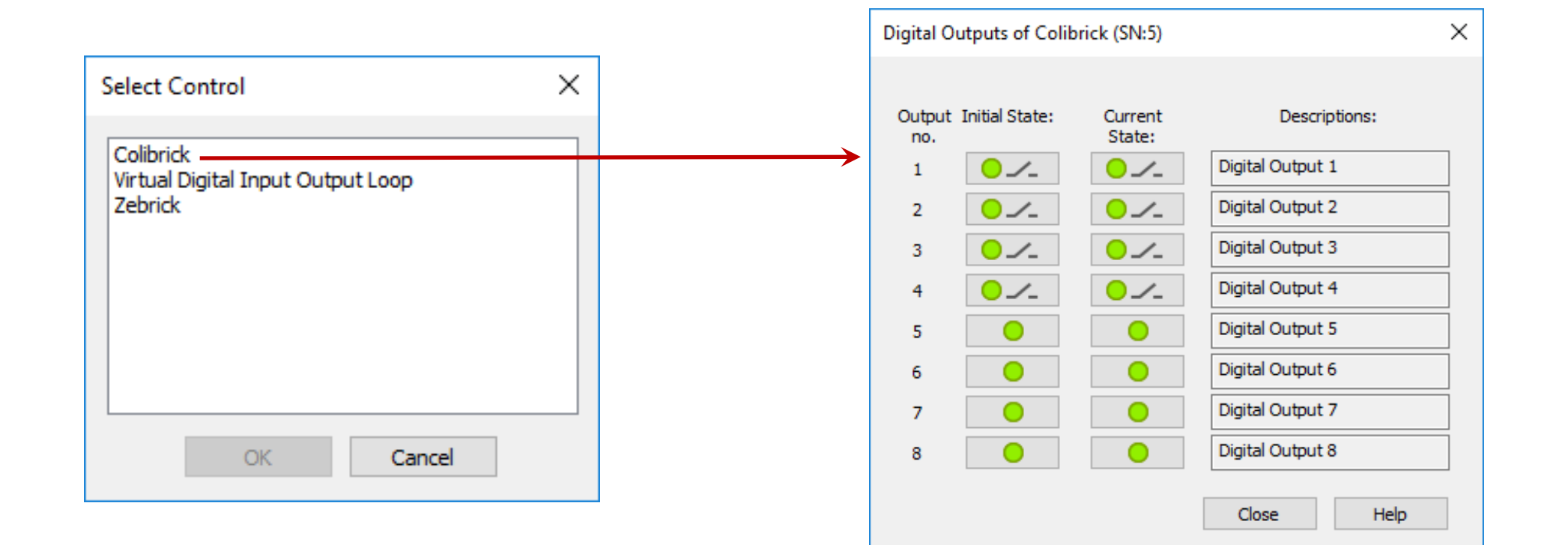

## **First start of Instrument in Clarity**

- Start Clarity appears *Main window*
	- Setup Configuration and other options as needed

Click Login – appears *Login dialog*

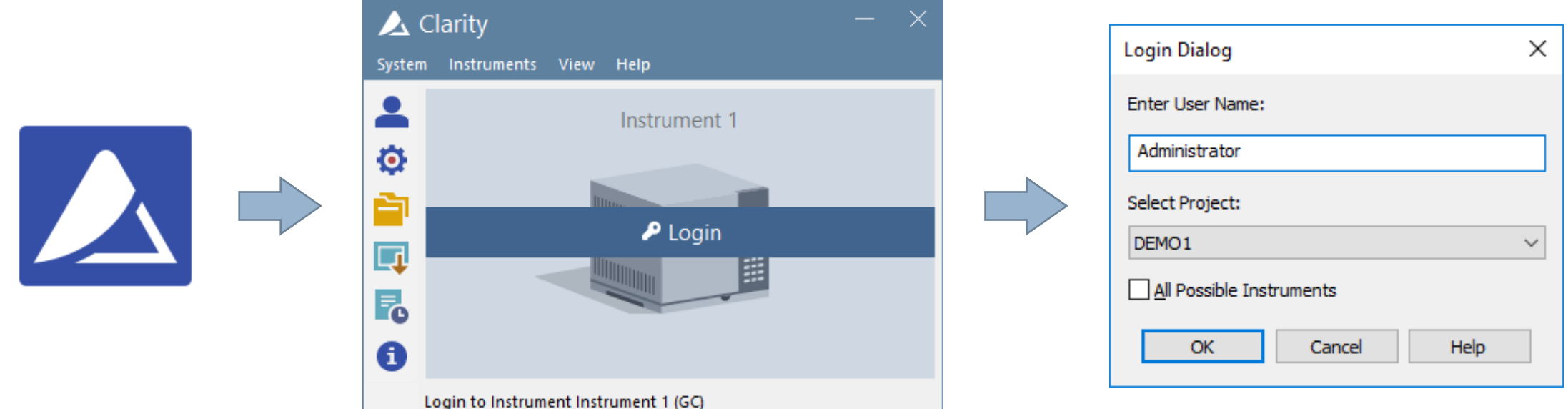

## **First start of Instrument in Clarity**

- $\Rightarrow$  Instrument window center of Clarity
	- Access to other windows of Clarity
	- Instrument status information

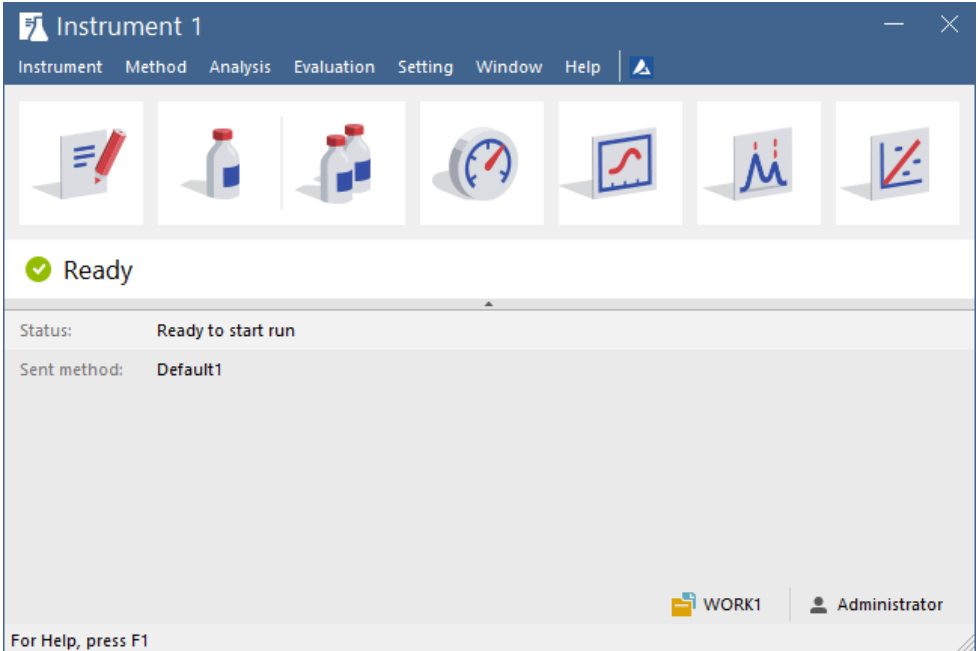

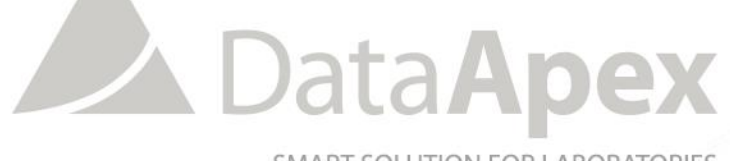

SMART SOLUTION FOR LABORATORIES

## **…THANK YOU FOR YOUR TIME**

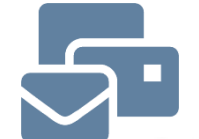

SUPPORT@DATAAPEX.COM WWW.DATAAPEX.COM